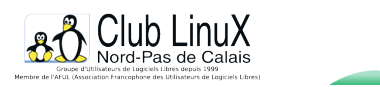

# **Comment migrer sa e-messagerie vers Linux ?**

- Documentations -

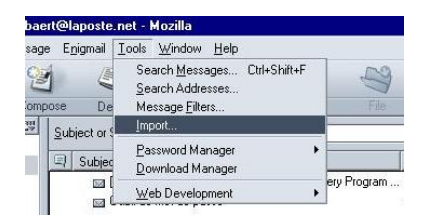

Date de mise en ligne : vendredi 26 juillet 2002

**Copyright © Club LinuX Nord-Pas de Calais - Tous droits réservés**

## **Comment récupérer sous Linux ses méls reçus sous Windows ? Grâce à Mozilla. Explications.**

Passer de Windows à Linux n'est pas toujours facile. Les formats de fichiers propriétaires n'aidant pas. Pour la bureautique, OpenOffice.org nous facilite la tâche et pour la messagerie Mozilla nous sauvera.

Avec Mozilla, il est très facile d'importer les méls de Windows à Linux et c'est précisément de quoi traitent les deux premières parties de cet article. Et si en plus, vous avez testé d'autres logiciels sous Linux et que vous avez éparpillé vos méls, la troisième partie vous montrera comment les retrouver et les regrouper.

#### **1 ) Importation des méls Outlook Express vers Mozilla**

La première chose à faire consiste à installer Mozilla pour Windows (Win32) puis de l'exécuter. Pour importer ensuite les méls reportez-vous à la procédure suivante :

Cliquer sur le menu Tools -» Import -» Mail -» Outlook Express puis Finish

tous les méls on été importés vers Mozilla.

### **2 ) De Windows à Linux**

Sous Windows 95, Mozilla crée le répertoire C: \Windows\Mozilla celui-ci est différent du répertoire d'installation ( C:\Program Files\Mozilla.org). Sous Windows XP ce répertoire se trouve dans C:\Documents and Setting\%username%\Application Data\Mozilla\ et je suppose qu'il en est de même pour Windows 2000.

Là-dedans se trouve le répertoire **Profiles qui contient les différents comptes** utilisateurs des boîtes aux lettres. Dans mon cas, il n'y en a

 qu'un : default. On trouve également le répertoire Mail avec d'autres répertoires correspondants aux autres comptes de messagerie.

 Mon compte (en fait le nom du serveur POP3 de mon fournisseur d'accès Internet - choix arbitraire) s'appelle sous Windows comme sous Linux "pop.laposte.net"

Sous Linux, je monte donc la partition Windows à l'aide de la commande mount. Et, j'ouvre le répertoire contenant les méls.

alebry@linux:/windows/../6uqgzyii.slt/Mail > ls -l -Total 8 -drwxr-xr-x 2 alebry users 4096 jui 4 21:41 Local Folders -drwxr-xr-x 2 alebry users 4096 jui 4 21:41 pop.laposte.net

Il ne reste plus qu'à copier tous les fichiers se trouvant dans le répertoire

./Local Folders/Outlook Express Mail.sbd vers le répertoire

../pop.laposte.net/ en prenant garde de ne pas écraser les fichiers déjà présents.

Après avoir fait un peu de ménage, le contenu de . /pop.laposte.net peut être copié dans le répertoire (sous Linux)

 \$HOME/.mozilla/alebry/s4hbhszq.slt/Mail/pop.laposte.net(Sachant qu' alebry est mon login. Le votre n'est sûrement pas le même)

Les méls Outlook et Mozilla sous Windows sont maintenant disponibles sous Linux en lancant Mozilla.

#### **3 ) Un coup de balai**

:

Comme un grand enfant que je suis, après avoir joué avec Kmail, Mutt et j'en passe, j'ai laissé trainer mes jouets partout. J'ai un répertoire "\$HOME/Mail" avec la correspondance du mois dernier, un autre avec celle des 15 premiers jours du mois de mai.

 Ce serait bien si je pouvais tout ranger et les mettre dans le même tiroir. Je veux que tout ce qui ce trouve ci-dessous soit disponible dans le client de messagerie de Mozilla, rangé par date, etc.

```
alebry@linux:~/Mail > ls -l
 -total 15684
 -rwxr-xr-x 1 alebry users 3401030 jun 16 13:04 Amis
 -rwxr-xr-x 1 alebry users 272321 jun 16 13:04 Emploi
 -rwxr-xr-x 1 alebry users 2814753 jun 16 13:04 Famille
 -rwxr-xr-x 1 alebry users 507 jun 16 13:04 Moi
 -rwxr-xr-x 1 alebry users 2623391 jun 16 13:04 clx
-rwxr-xr-x 1 alebry users 0 jun 16 13:04 draftbox
-rw------- 1 alebry users 0 jun 16 15:50 drafts
 -rwxr-xr-x 1 alebry users 3772008 jun 16 13:04 inbox
 -rwxr-xr-x 1 alebry users 0 jun 16 13:04 local
 -rwxr-xr-x 1 alebry users 0 jun 16 13:04 outbox
 -rwxr-xr-x 1 alebry users 509 jun 16 13:04 saved-messages
 -rwxr-xr-x 1 alebry users 3153520 jun 16 13:04 sent-mail
 -rwxr-xr-x 1 alebry users 1116 jun 16 13:04 test
-rwxr-xr-x 1 alebry users 0 jun 20 17:37 trash
```
Ici la commande cat est notre amie.

Un cat sur un des ces fichiers, redirigé vers le fichier de destination Mozilla et c'est gagné.

Ex :

#### cat ./inbox >>~/.mozilla/alebry/s4hbhszq.slt/Mail/pop.laposte.net/Inbox

Si je lance Mozilla, je retrouve bien le contenu de . /inbox dans Inbox en plus des méls déjà présents.

Je n'ai pas essayé de passer de Mozilla à Kmail ou à un autre client de messagerie, mais je pense que si ça fonctionne dans un sens, ça doit fonctionner dans l'autre.

 Le seul "problème" que j'ai rencontré lors du passage de Windows à Linux, sur environ 2500 méls, 7 ont comme date de réception le 1er janvier 1970 à 01:00.